# **NTv2-Transformation in rmGEO**

Das in Kanada entwickelte und definierte gitternetzbasierte Transformationsverfahren *NTv2* (*N*ational *T*ransformation *v*ersion *2*) dient der Koordinatentransformation zwischen dem europäischen globalen Referenzsystem ETRS89 und dem nationalen österreichischen System der Landesvermessung MGI (auch als Gebrauchssystem bezeichnet).

Geltungsbereich ist das gesamte Bundesgebiet Österreichs.

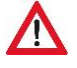

Beachten Sie, dass dieses Produkt nicht für Katasteranwendungen einsetzbar ist, da es den Bestimmungen für einen Anschluss an das Festpunktfeld gemäß §3 VermV 2016 nicht entspricht!

# **1 Download vom BEV-Server**

Die für die NTv2-Transformation in Lage und Höhe benötigten Rasterdateien werden vom Bundesamt für Eich- und Vermessungswesen (BEV) zur Verfügung gestellt und können von der Homepage des BEV *kostenlos* heruntergeladen werden.

[http://www.bev.gv.at/portal/page?\\_pageid=713,1604469&\\_dad=portal&\\_schema=PORTAL](http://www.bev.gv.at/portal/page?_pageid=713,1604469&_dad=portal&_schema=PORTAL)

Grundlagenvermessung **GIS-Grid** Höhen-Grid **Höhen-Grid plus Geoid Geoid und Lotabweichungen** 

Die benötigten Dateien liegen in gezippter Form für den Download bereit. Sie werden nachfolgend beschrieben.

## **1.1 GIS-Grid**

[http://www.bev.gv.at/portal/page?\\_pageid=713,2601276&\\_dad=portal&\\_schema=PORTAL](http://www.bev.gv.at/portal/page?_pageid=713,2601276&_dad=portal&_schema=PORTAL)

#### Datei *AT\_GIS\_GRID.gsb*

Diese binäre Datei beinhaltet den Raster für die *lagemäßige (2D) Transformation* vom System *ETRS89* ins Landessystem *MGI*.

Für Österreich wurde es flächendeckend in einem regelmäßigen Raster von 30" x 45" Bogensekunden (entspricht ca. 1 km x 1 km) entwickelt. Jedes Rasterelement beinhaltet Parameterwerte in den Komponenten Ost-West und Nord-Süd.

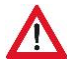

Die Transformation der Höhe ist im GIS-Grid nicht definiert. Zur Transformation der Höhe sind weitere Rasterdateien notwendig.

## **1.2 Höhen-Grid**

[http://www.bev.gv.at/portal/page?\\_pageid=713,2601281&\\_dad=portal&\\_schema=PORTAL](http://www.bev.gv.at/portal/page?_pageid=713,2601281&_dad=portal&_schema=PORTAL)

#### Datei *GV\_HoehenGrid\_V1.csv*

Das Höhen-Grid mit einem Gitterpunktabstand von ca. 500 m (15" x 22,5" Bogensekunden), ermöglicht die Transformation orthometrischer Höhen im europäischen Höhensystem mit Bezug Amsterdam in Höhen des MGI mit Bezug auf Triest/Adria 1875 (Gebrauchshöhen, Höhe über Adria).

BREITE;LAENGE;*HOEHENDIFFERENZ*;EPSG\_2D

46.3666667;14.5562500;*-0.253*;4312

46.3666667;14.5625000;*-0.265*;4312

46.3666667;14.5687500;*-0.269*;4312

### **1.3 Höhen-Grid plus Geoid**

[http://www.bev.gv.at/portal/page?\\_pageid=713,2823796&\\_dad=portal&\\_schema=PORTAL](http://www.bev.gv.at/portal/page?_pageid=713,2823796&_dad=portal&_schema=PORTAL)

#### Datei **GV** Hoehengrid plus Geoid V3.csv

Die Datei beinhaltet eine *Kombination* aus *Höhenkorrekturen* und den *Geoidundulationen* bezogen auf das Bezugsellipsoid *GRS80* für das System ETRS89.

Somit muss bei der Höhenkorrektur im Feld "Höhenkorrekturdaten" in den Einstellungen nur diese Datei angegeben werden.

BREITE;LAENGE;*HOEHENDIFFERENZ*;EPSG\_2D 46.3666667;14.5562500;*48.019*;4312 46.3666667;14.5625000;*48.009*;4312 46.3666667;14.5687500;*48.007*;4312

## **1.4 Geoid und Lotabweichungen**

[http://www.bev.gv.at/portal/page?\\_pageid=713,2601285&\\_dad=portal&\\_schema=PORTAL](http://www.bev.gv.at/portal/page?_pageid=713,2601285&_dad=portal&_schema=PORTAL)

Datei: **GEOID\_GRS80\_Kaernten.csv** als Beispiel für das Bundesland Kärnten

Das BEV verwaltet Geoidundulationen im System ETRS89 (Ellipsoid GRS80) und MGI (Ellipsoid Bessel). für jedes Bundesland einzeln. Der Gitterabstand beträgt 1,5' x 2,5' Bogenminuten (ca. 3 km x 3 km).

BREITE;LAENGE;*UNDULATION*;EPSG\_3D 46.3250000;14.5833333;*48.004*;4937 46.3500000;14.5000000;*48.102*;4937 46.3500000;14.5416667;*48.191*;4937 *Geoidundulationen ETRS89 (Ellipsoid GRS80)* BREITE;LAENGE;*UNDULATION*;EPSG\_2D;EPSG\_1D 46.3250000;14.5833333;*0.663*;4312;5778 46.3500000;14.5000000;*0.715*;4312;5778 46.3500000;14.5416667;*0.828*;4312;5778 *Geoidundulationen MGI (Ellipsoid Bessel)*

# **2 Einstellungen zur NTv2-Transformation in rmGEO**

### **2.1 Rasterdateien des BEV speichern**

Kopieren Sie alle notwendigen Rasterdateien (Download vom BEV) in folgendes Verzeichnis:

*C:\Users\Public\Documents\rmDATA\rmGEO4\GeoCfg\crs*

## **2.2 Lage (GIS-Grid)**

#### **MENÜ: [VERWALTUNG / PROJEKT-EINSTELLUNGEN /BEZUGSSYSTEM]**

• Öffnen Sie die Projekt-Einstellungen in rmGEO.

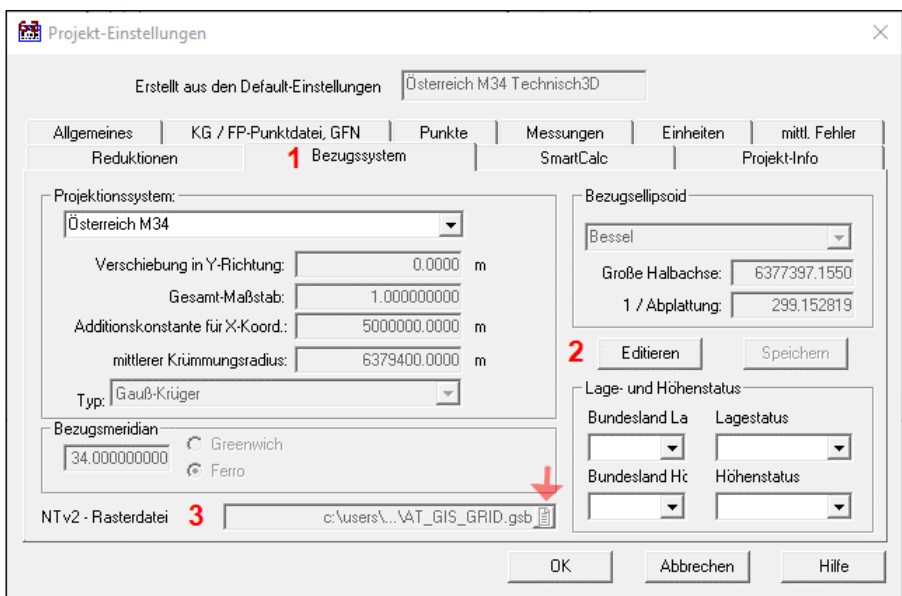

*Projekt-Einstellungen: GIS-Grid*

- Wechseln Sie auf die Registerkarte *Bezugssystem* **(1)**.
- Klicken Sie auf die Schaltfläche *Editieren* **(2)**.
- Wählen Sie aus der Auswahlliste die NTv2-Rasterdatei **(3)** für das GIS-Grid *(AT\_GIS\_GRID.gsb)*.
- Speichern Sie die Änderungen.

## **2.3 Geoidundulationen**

**MENÜ: [VERWALTUNG / PROJEKT-EINSTELLUNGEN / REDUKTIONEN]**

• Öffnen Sie die Projekt-Einstellungen in rmGEO.

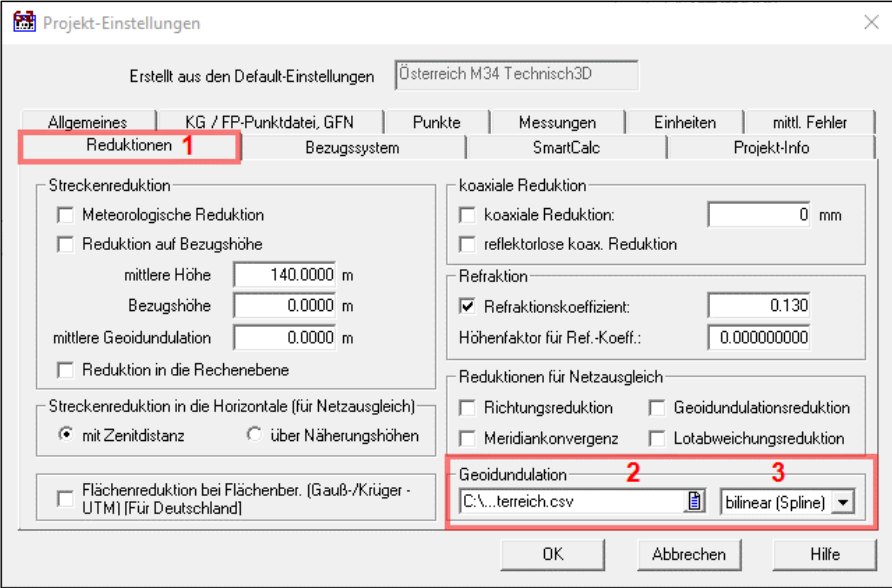

*Projekt-Einstellungen: Geoidundulation*

- Wechseln Sie auf die Registerkarte Reduktionen (1).
- Wählen Sie aus der Auswahlliste die *Rasterdatei* mit den *Geoidundulationen* **(2)**.
- Wählen Sie die Art der *Interpolation* **(3)** im Raster der Geoidundulationen. Seitens des *BEV* wird die *bilineare Interpolation* empfohlen.
- Speichern Sie die Änderungen.

# **3 NTv2-Transformation in rmGEO**

### **3.1 Start einer neuen GPS-RTK-Transformation**

#### **MENÜ: [VERMESSUNG / GPS-RTK-TRANSFORMATION]**

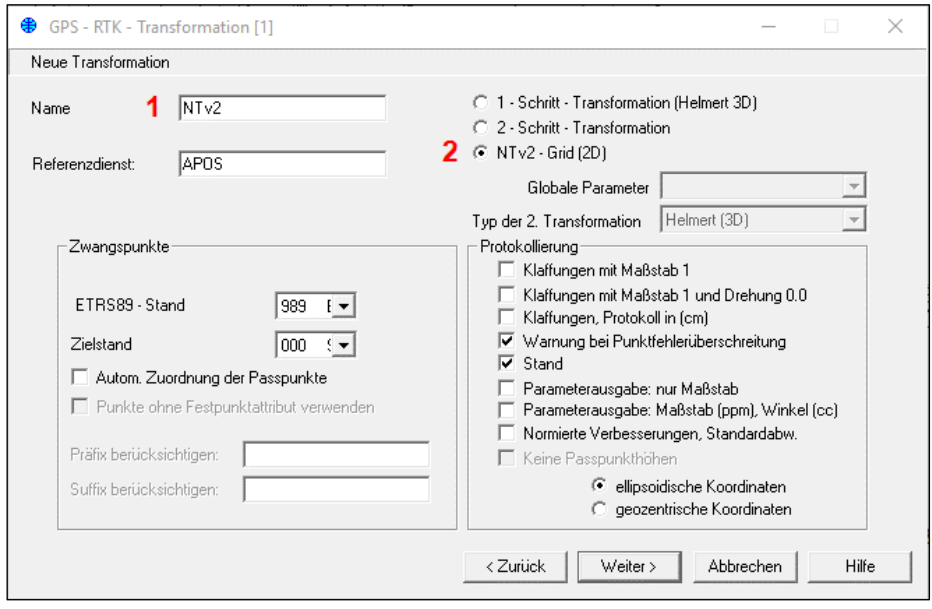

*NTv2-Transformation (Start)*

- Geben Sie den *Namen* **(1)** für die neue Transformation ein (frei wählbar).
- Wählen Sie den Typ **(2)** *NTv2-Grid (2D)*.

### **3.2 Berechnung der Lage**

Für die lagemäßige Berechnung der mit GNSS-RTK bestimmten Punkte genügt in weiterer Folge die Auswahl der Punkte. Im Feld für die Ausgabe der Transformationsparameter sehen Sie den Hinweis auf die verwendete Grid-Datei.

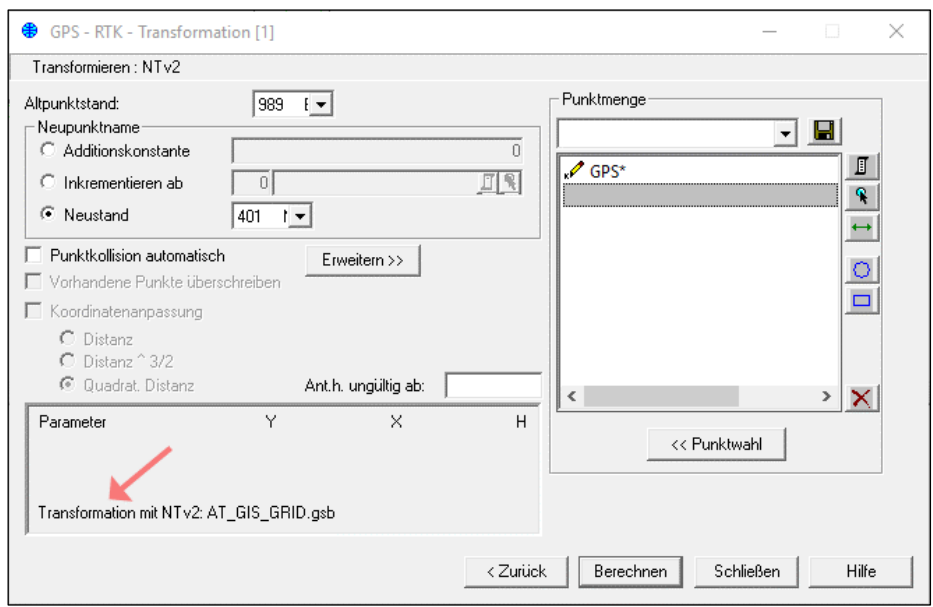

*NTv2: Lagetransformation via GIS-Grid des BEV*

## **3.3 Höhentransformation (Variante 1)**

• Klicken Sie auf die Schaltfläche *Erweitern* , um die Höhentransformation zu aktivieren.

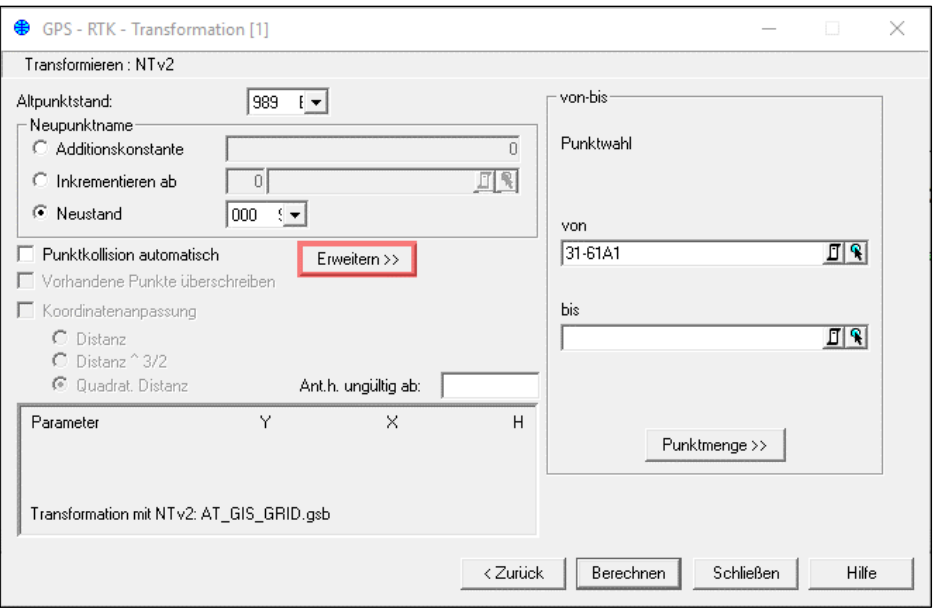

*NTv2: Aktivierung der Höhentransformation*

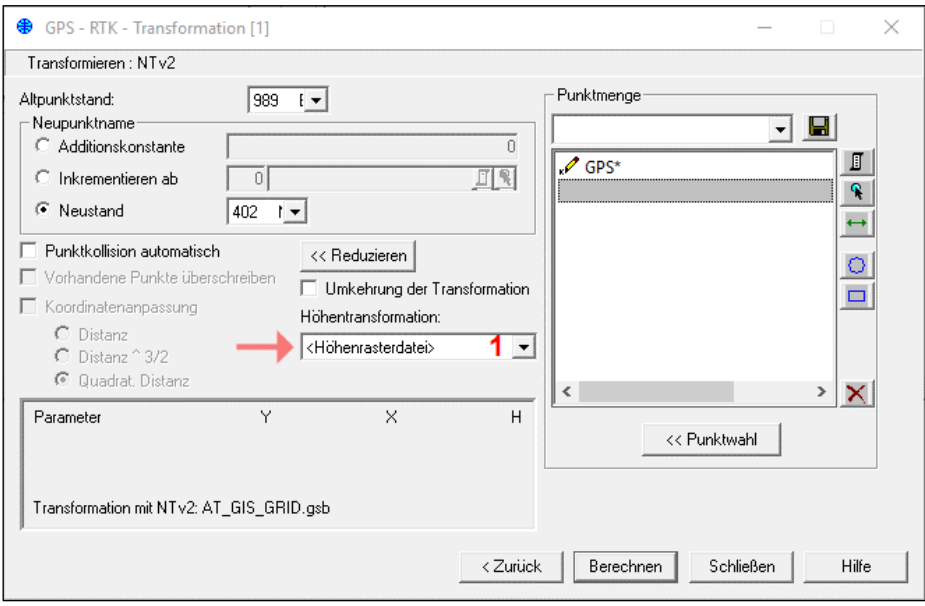

*NTv2: Auswahl der Höhenrasterdatei*

• Wählen Sie zusätzlich die Option *<Höhenrasterdatei>* **(1)**, um auch Höhen der Punkte durch die Transformation zu bestimmen.

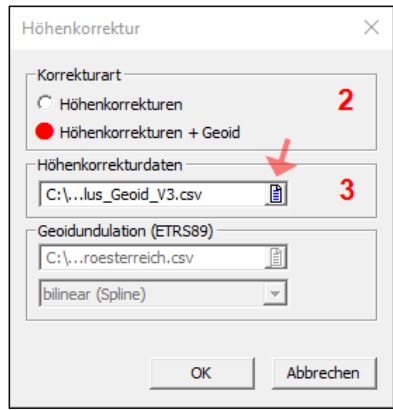

*NTv2: Auswahl von Art und Datei mit den Höhenkorrekturwerten*

- Wählen Sie die Art *Höhenkorrekturen + Geoid* **(2)**.
- Wählen Sie die *Datei mit den Korrekturwerten* **(3)** Die Interpolation erfolgt in diesem Fall bilinear.

Datei: *GV\_Hoehengrid\_plus\_Geoid\_V3.csv*

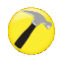

Die Angabe einer Datei mit Geoidundulationen ist in diesem Fall der kombinierten Korrekturwerte nicht notwendig.

### **3.4 Höhentransformation (Variante 2)**

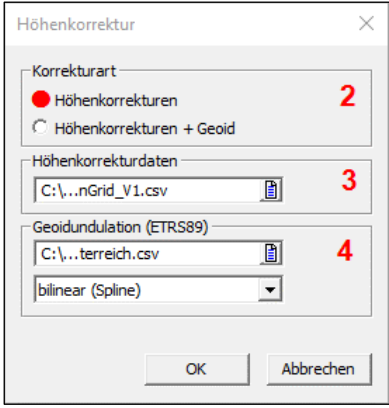

*NTv2: Auswahl von Art und der Dateien mit den Höhenkorrekturwerten und Geoidundulationen*

- Wählen Sie die Art *Höhenkorrekturen* **(2)**.
- Wählen Sie die *Höhenkorrekturdaten* **(3)**. Datei *GV\_HoehenGrid\_V1.csv*
- Wählen Sie die Datei mit den *Geoidundulationen* **(4)**.
- Datei*: GEOID\_GRS80\_Niederoesterreich.csv* als Beispiel für das Bundesland Niederösterreich.

Die *Interpolation* erfolgt, laut Empfehlung des BEV, *bilinear*.

Das Ergebnis der NTv2-Transformation bei Verwendung auf Ihrem GNSS-Empfänger ist abhängig von der Art der Interpolation im Grid. rmGEO verwendet, laut Empfehlung des BEV, die bilineare Interpolation. Durch diese unterschiedlichen Ansätze können sich Differenzen in den Ergebnissen aus rmGEO und aus Ihrem GNSS-Empfänger ergeben.

# **4 Korrekturwerte zu Höhen für amtliche Festpunkte**

### **4.1 Allgemeines**

[http://www.bev.gv.at/portal/page?\\_pageid=713,2601281&\\_dad=portal&\\_schema=PORTAL](http://www.bev.gv.at/portal/page?_pageid=713,2601281&_dad=portal&_schema=PORTAL)

### Datei: **GV\_Korrekturwerte\_Hoehengrid\_V15\_0.CSV**

Die Datei enthält Korrekturwerte für Gebrauchshöhen von Lagefestpunkten, die nicht an das Nivellement angeschlossen sind. Damit lässt sich eine möglichst gute Anpassung zu Gebrauchshöhen des Nivellements herstellen.

Die Gebrauchshöhen der Lagefestpunkte sind vorwiegend (90%) aus trigonometrischen Höhenmessungen und nur zu einem geringen Teil aus Nivellementmessungen (5%) und über GNSS (5%) abgeleitet. Diese Höhenwerte beinhalten systematische Anteile aus der Refraktion, der Nichtberücksichtigung von Lotabweichungen, der Bestimmung zu verschiedenen Zeitpunkten, der Höhenänderungen wegen Bodenbewegungen etc., deren Summe durch die Korrekturwerte korrLFP kompensiert werden können. Die Korrekturwerte korrLFP werden aus den amtlichen MGI- und ETRS89-Koordinaten der Lagefestpunkte (LFP), den zugehörigen Geoidundulationen und dem Höhen-Grid abgeleitet.

Die Umwandlung einer Gebrauchshöhe H<sub>geb(LFP)</sub> aus der Punktkarte in eine Gebrauchshöhe H<sub>geb(Niv)</sub> im Niveau der Nivellementhöhen erfolgt durch

$$
H_{\text{geb(Niv)}} = H_{\text{geb(LFP)}} + korr_{\text{LFP}}
$$

### **4.2 Höhenkorrektur in rmGEO**

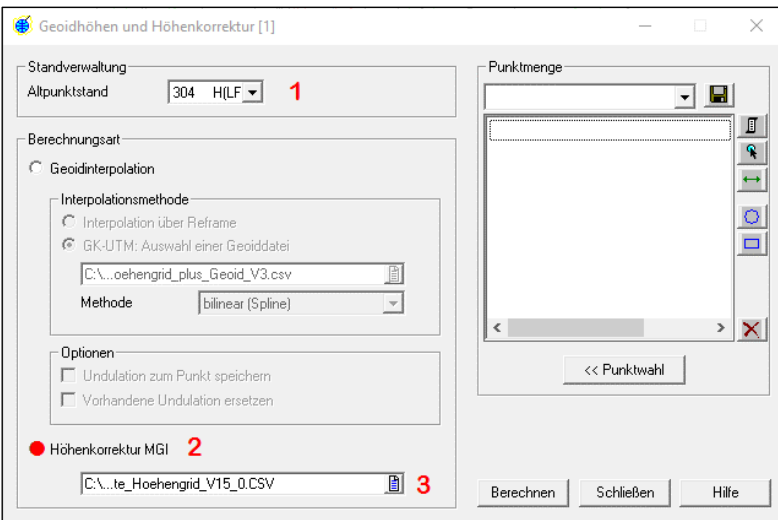

*Korrektur der Höhen von Festpunkten mittels Rasterdatei des BEV*

- Bei aktivierter Standverwaltung: Wahl des Standes mit den zu korrigierenden Festpunkten **(1)**.
- Wahl der *Höhenkorrektur MGI* **(2)**.

#### • Auswahl der *Rasterdatei* mit den *Korrekturdaten für die Festpunkthöhen* **(3)**.

 $\sqrt{2}$ Korrekturwerte werden nur für Festpunkte angegeben, die auch ETRS89-Koordinaten besitzen und beim BEV als Produkt "Festpunkte ETRS89" bestellbar sind. Ergänzung der Korrekturwerte erfolgen bei Vorliegen weiterer ETRS89-Koordinaten für Festpunkte 1. - 6. Ordnung, Aktualisierungen bei Änderungen an der Punktstabilisierung.

# **Korrektur von Festpunkthöhen**

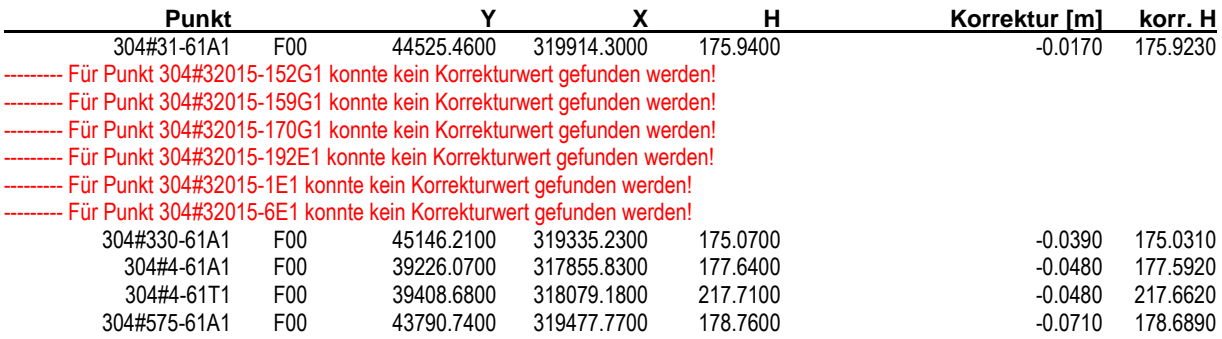

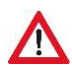

Achten Sie darauf, Festpunkte mit und ohne Höhenkorrektur nicht zu vermischen. Verwenden Sie im Mischbetrieb Festpunkte ohne korrigierte Höhe nur als Lagefestpunkte (2dimensional), um unerwünschte Effekte in der Höhenbestimmung zu vermeiden.